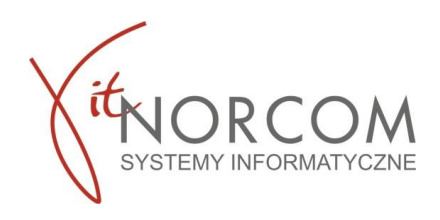

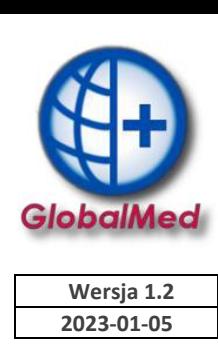

#### **[IT.NORCOM](https://site.norcom.pl/)[/GLOBALMED/](https://globalmed.pl/)[INSTRUKCJE](https://globalmed.pl/instrukcje_faq/)**

# **Zarządzanie hasłami do programu GlobalMed oraz portalu eZWM**

### **1. Hasło do GlobalMed – ustawiania/zmiana**

Hasło do programu GlobalMed nie wymaga zmiany. Można korzystać z jednego hasła, które zostało ustalone przy aktywacji. Jest to hasło używane do logowania do programu.

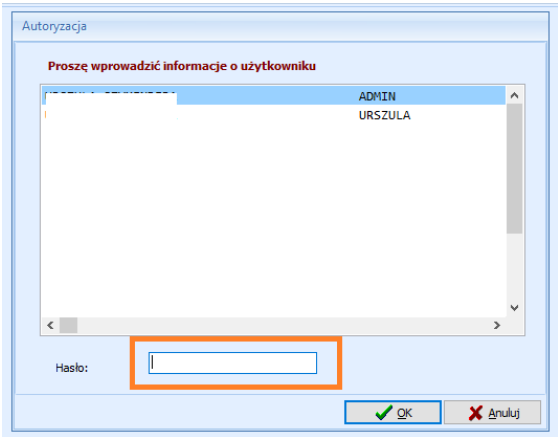

Istnieje możliwość zmiany hasła w każdym momencie.

Hasło dla każdego użytkownika może zostać zmienione z poziomu uprawnień Administratora. Dany użytkownik z poziomu swoich uprawnień może edytować TYLKO swoje dane.

Jeśli chcesz zmienić hasło do programu GlobalMed wybierz zakładkę – **Zmień hasło GlobalMed**

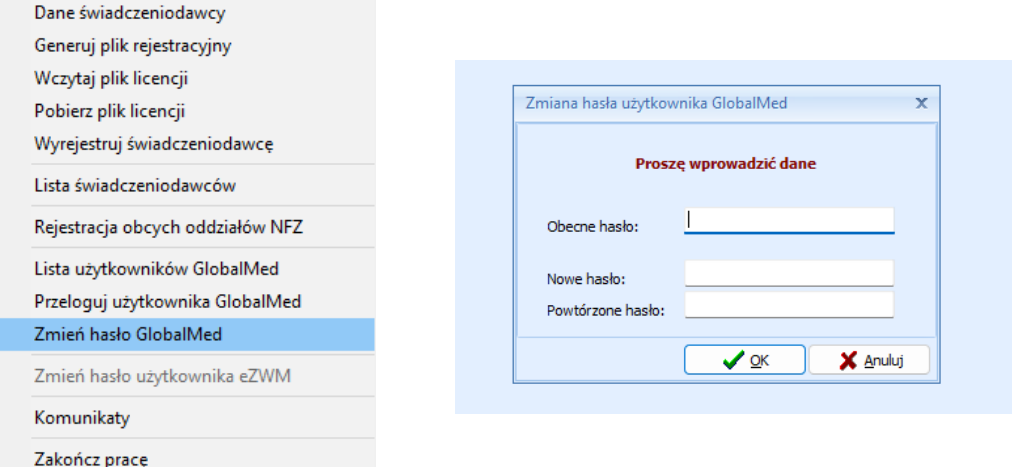

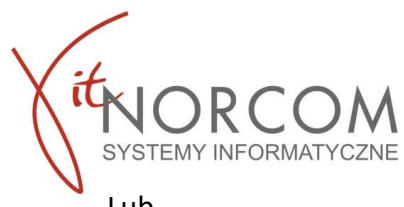

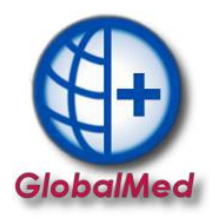

Lub

poprzez zakładkę Administrator->Lista użytkowników Globalmed. Należy wybrać na liście użytkownika, dla którego chcemy zaktualizować hasło i kliknąć "Popraw F4"

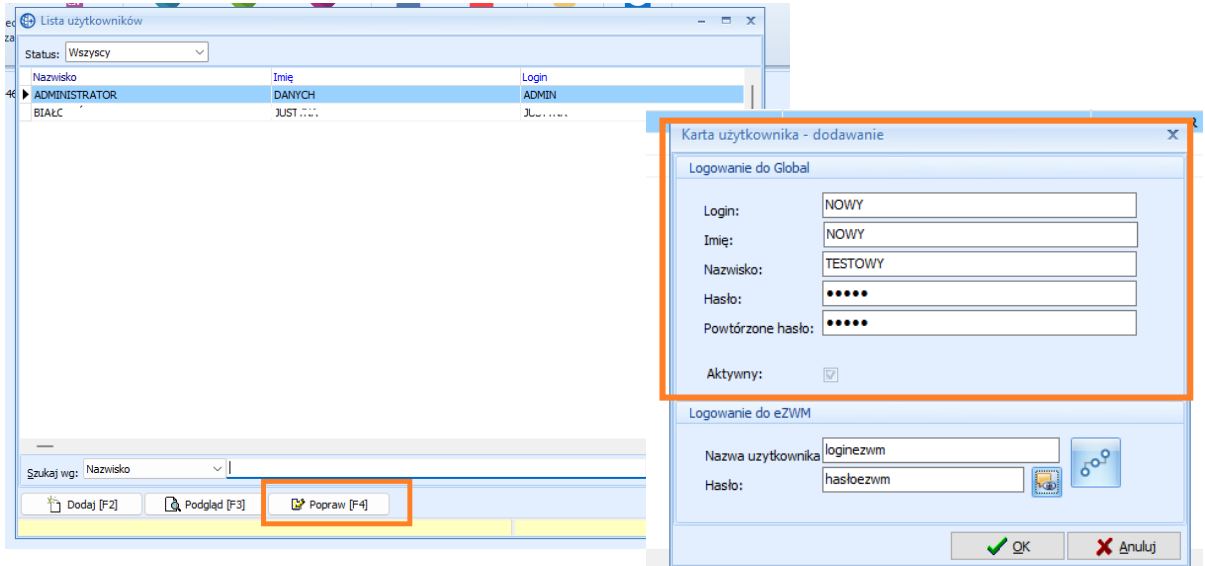

**WAŻNE!!!** Zmiana hasła do GlobalMed nie oznacza zmiany hasła do portalu eZWM.

### **2. Hasło do eZWM- ustawienia/zmiana**

1. **Zmiana hasła eZWM wymuszona jego wygaśnięciem.**

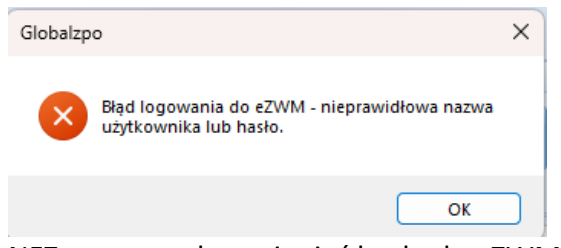

NFZ wymaga aby zmieniać hasło do eZWM co 30 dni.

**Po zmianie hasła na stronie NFZ –** wymagana aktualizacja w programie GlobalMed W programie GlobalMed przechodzimy do zakładki: Narzędzia główne -> Dane użytkownika

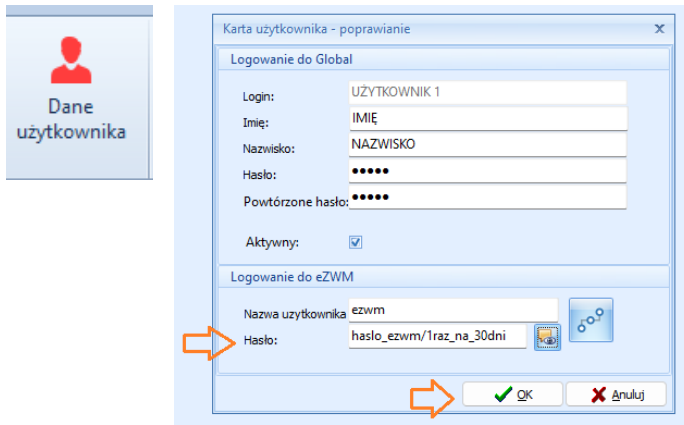

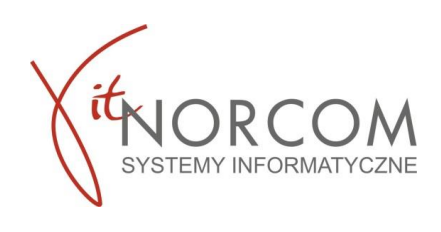

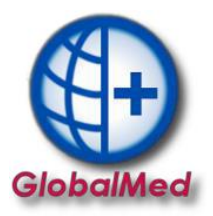

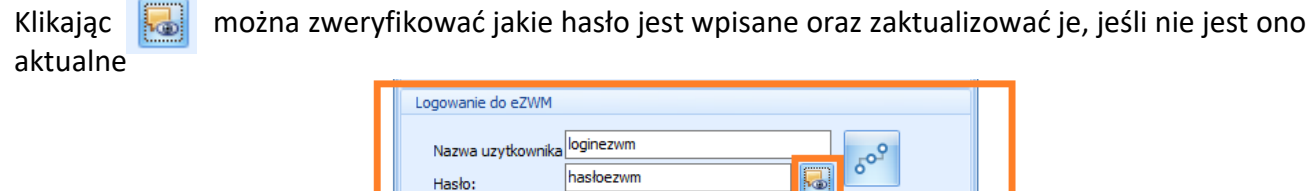

 $\sqrt{\alpha}$ 

X Anuluj

**WAŻNE!!!** Hasło musi zawierać dużą i małą litera, cyfrę oraz znak specjalny np. Wojtek#123, Wiosna123!, B@lon55

**Poprawność wpisanych danych możemy zweryfikować poprzez przycisk**

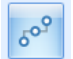

• Jeśli dane zostały wpisane poprawnie pojawi się komunikat

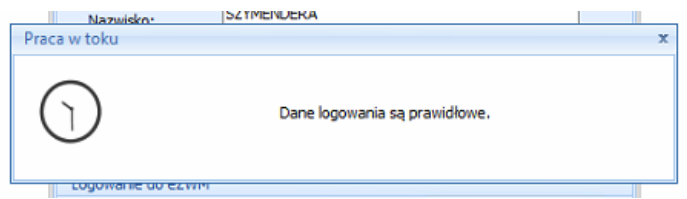

**Jeżeli podczas dodania zlecenia pojawi się okno do wprowadzenia danych oznacza to, że uprawniania są aktualne i prawidłowe.** 

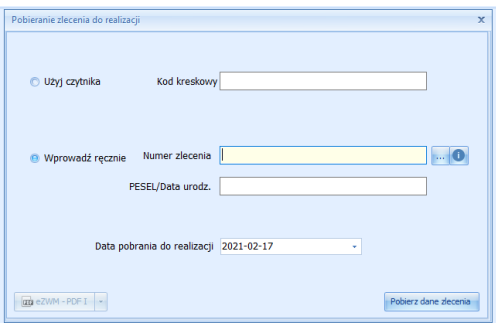

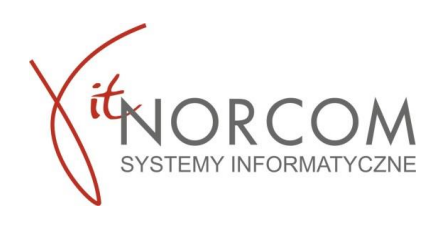

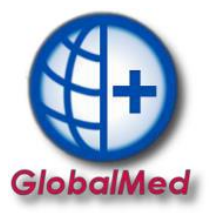

#### 2. **Zmiana hasła eZWM przed jego wygaśnięciem.**

W tym celu należy wybrać zakładkę Administrator-> Zmień hasło użytkownika eZWM

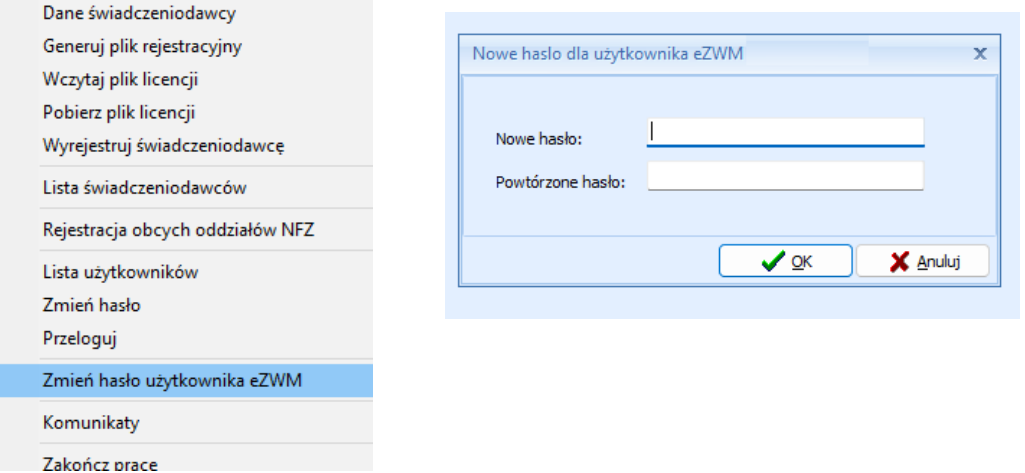

#### **WAŻNE!!!**

Zmiana hasła zostanie zaktualizowana w programie GlobalMed oraz na stronie portalu eZWM. **Jest to czynność jednorazowa nie ma potrzeby logowania na stronę NFZ.**

## **3. Komunikaty blokujące obsługę poprzez eZWM związane w wpisaniem błędnych danych do logowania:**

• Konto zostało zablokowane na 15 minut

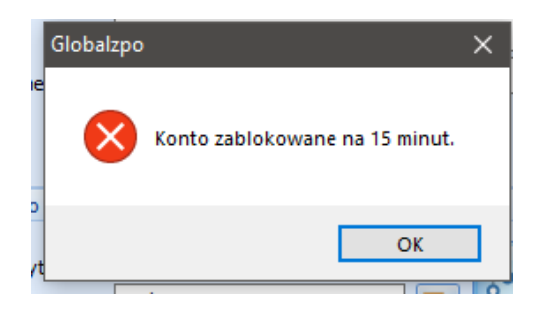

• Błąd logowania do eZWM – nieprawidłowa nazwa użytkownika i hasło

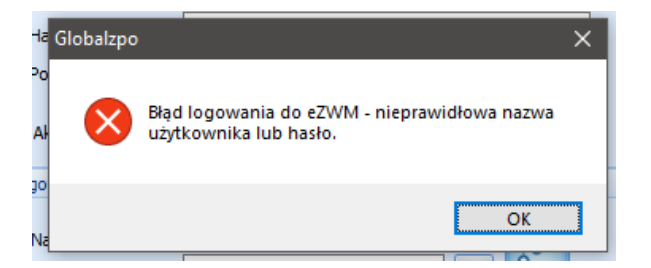

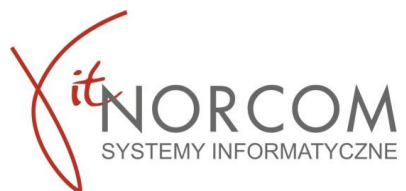

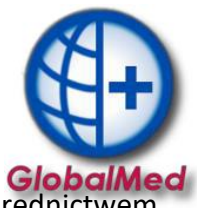

Należy przejść ponownie do weryfikacji wpisanych danych, logując się do eZWM za pośredn portalu - [link](https://ezwm.nfz.gov.pl/ap-zz/user/zz/welcome@default)

W razie problemów proszę sprawdzić instrukcję logowania do eZWM – [link](https://ezwm.nfz.gov.pl/ap-zz/app/instrukcje.html), bądź skontaktować się z działem NFZ, aby odblokować bądź zrestartować hasło do portalu.

Szczegółowe informacja jak zmienić hasło do portali SZOI oraz Świadczeniodawcy: Portal SZOI [-link](https://www.google.com/url?sa=t&rct=j&q=&esrc=s&source=web&cd=&ved=2ahUKEwjE-ZCC0vDuAhWDmMMKHV5PD-IQFjACegQIBRAC&url=https%3A%2F%2Fwww.nfz.gov.pl%2Fdownload%2Fgfx%2Fnfz%2Fpl%2Fdefaultaktualnosci%2F370%2F7544%2F1%2Fportalszoi-zz_inst_uzyt_uprawnienia.pdf&usg=AOvVaw0Ucs-Fdd05PCYhjavEZPMk) Portal Świadczeniodawcy - [link](https://portal.nfz-krakow.pl/help/CLO/CLO_WS/33_52_51_8d_de_79_d3_e6_10_d8_c7_29_6d_aa_9d_99.htm)

Pracownicy serwisu programu GlobalMed **nie mają możliwości odblokowania hasła do portalu NFZ**, portalu SZOI oraz portalu eZWM. W tym celu należy się skontaktować bezpośrednio z odpowiednią osobą zarządzająca uprawnieniami użytkowników na Portalu SZOI lub Portalu Świadczeniodawcy.

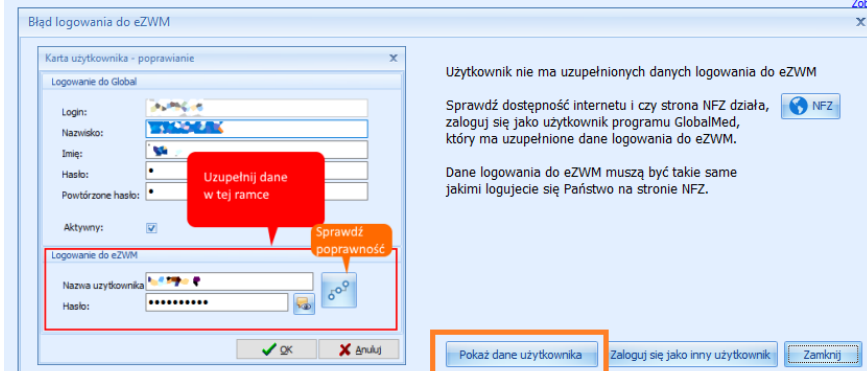

"Błąd logowania do eZWM", "Użytkownik nie ma uzupełnionych danych do logowania",

Oznacza to najprawdopodobniej, że na profilu, na którym zalogował się użytkownik nie zostały wpisane dane do logowania eZWM. Należy zweryfikować wprowadzone uprawniania klikając opcje "Pokaż dane użytkownika".

Z tego poziomu można zaktualizować dane do logowania do eZWM

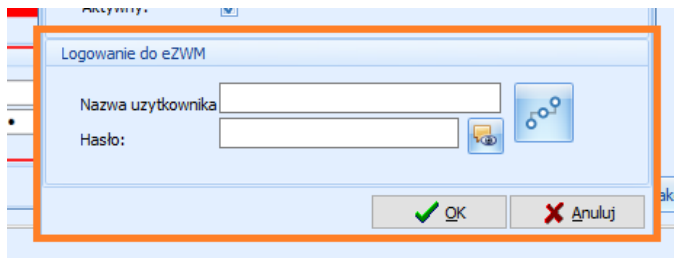